# ROS Simulación con Turtlesim

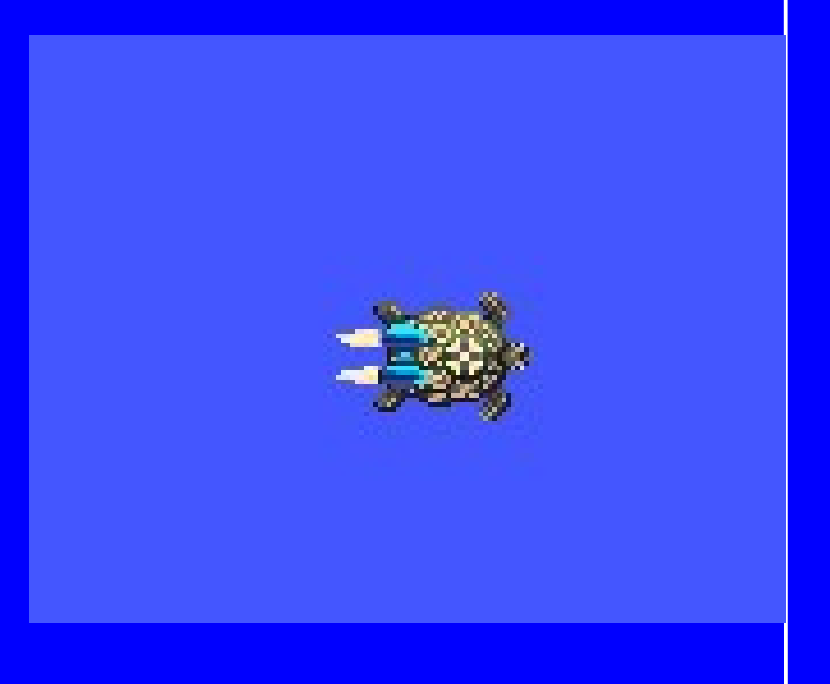

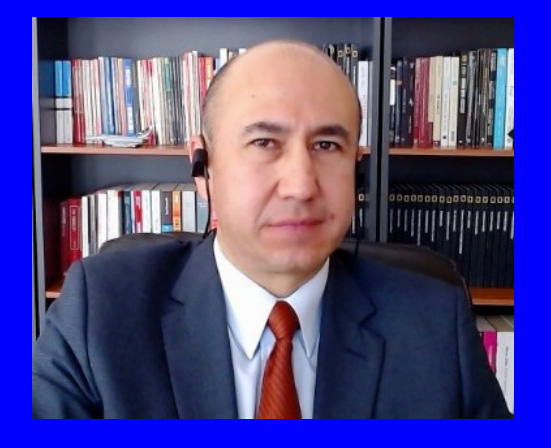

### Rogelio Ferreira Escutia

Profesor / Investigador Tecnológico Nacional de México Campus Morelia

xumarhu.ne

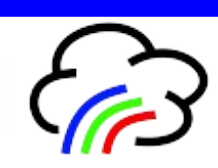

Conceptos

# Turtlesim

 **Es una aplicación de ejemplo para mostrar las características de ROS.**

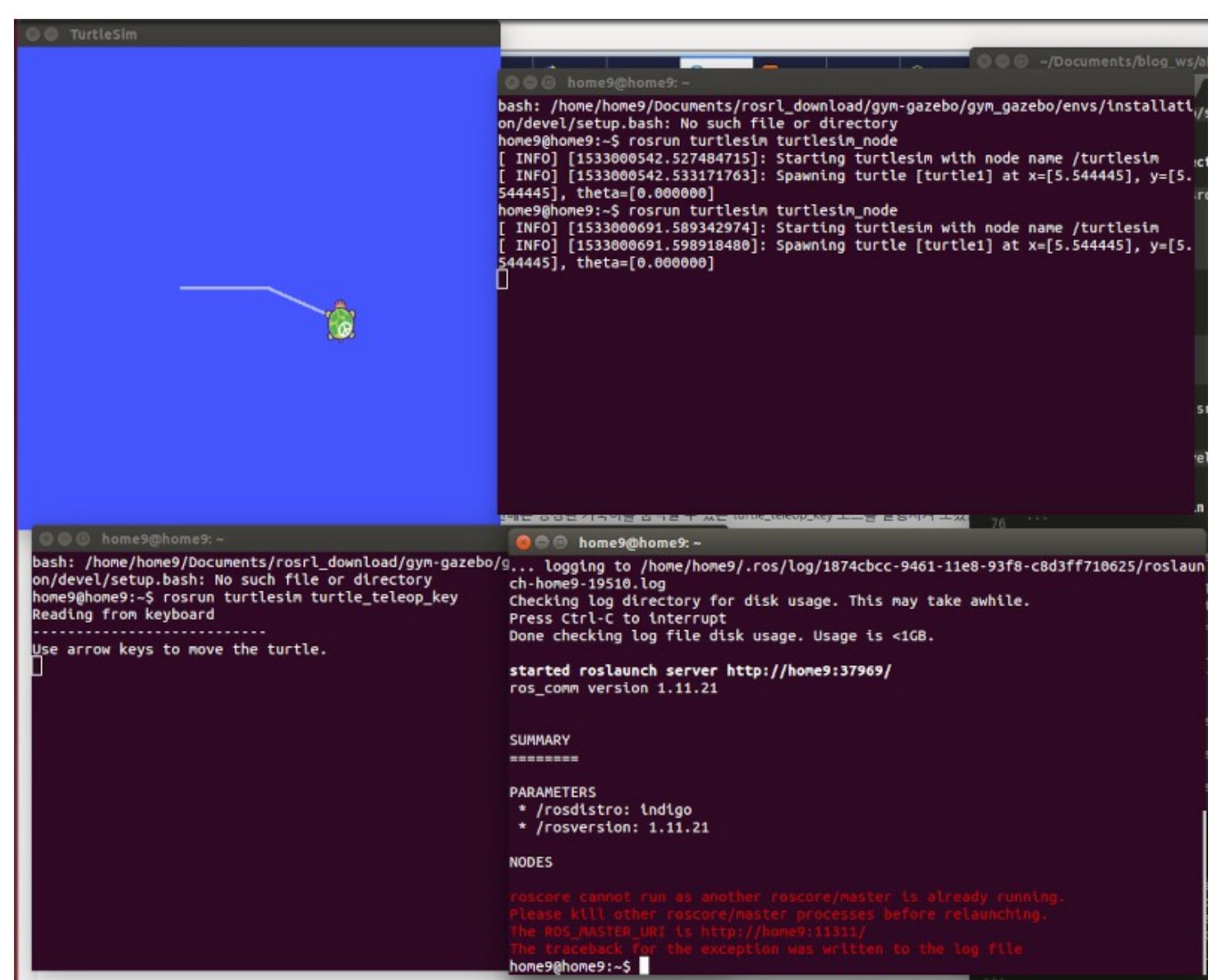

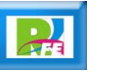

Instalación

# Instalación

**sudo apt install ros-humble-turtlesim**

root@ubuntu:/home/rogelio# sudo apt install ros-humble-turtlesim Reading package lists... Done Building dependency tree... Done Reading state information... Done ros-humble-turtlesim is already the newest version (1.4.2-1jammy.20240219.09  $0307$ ). 0 upgraded, 0 newly installed, 0 to remove and 2 not upgraded. root@ubuntu:/home/rogelio#

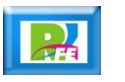

### Paquetes instalados

### **r** ros2 pkg executables turtlesim

root@ubuntu:/home/rogelio# ros2 pkg executables turtlesim turtlesim draw\_square turtlesim mimic turtlesim turtle\_teleop\_key turtlesim turtlesim\_node root@ubuntu:/home/rogelio#

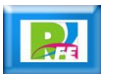

### Arranque

### **Fos2 run turtlesim turtlesim node**

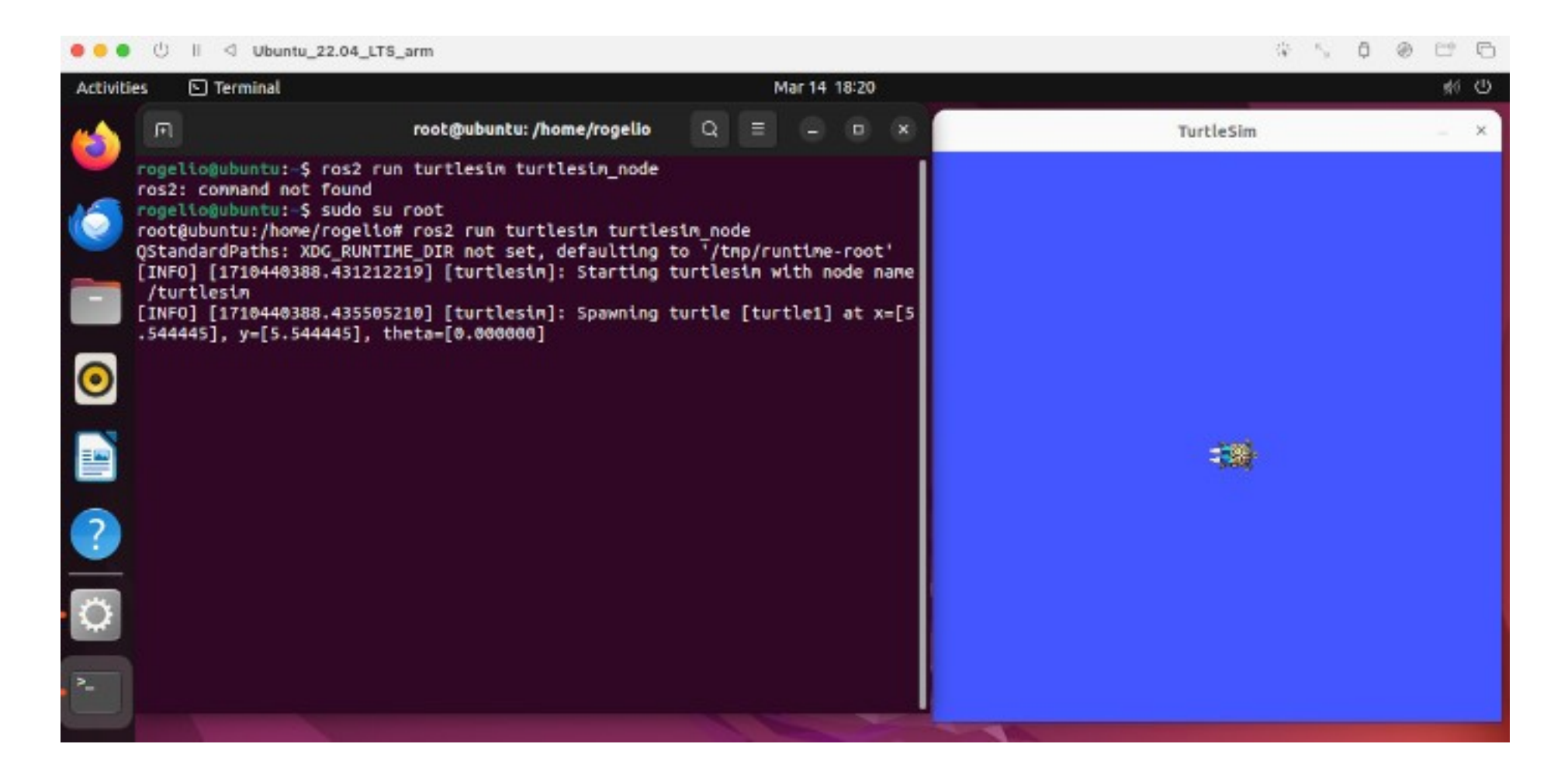

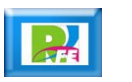

Interacción

# Teleoperación

#### **ratherive ros2 run turtlesim turtle teleop key**

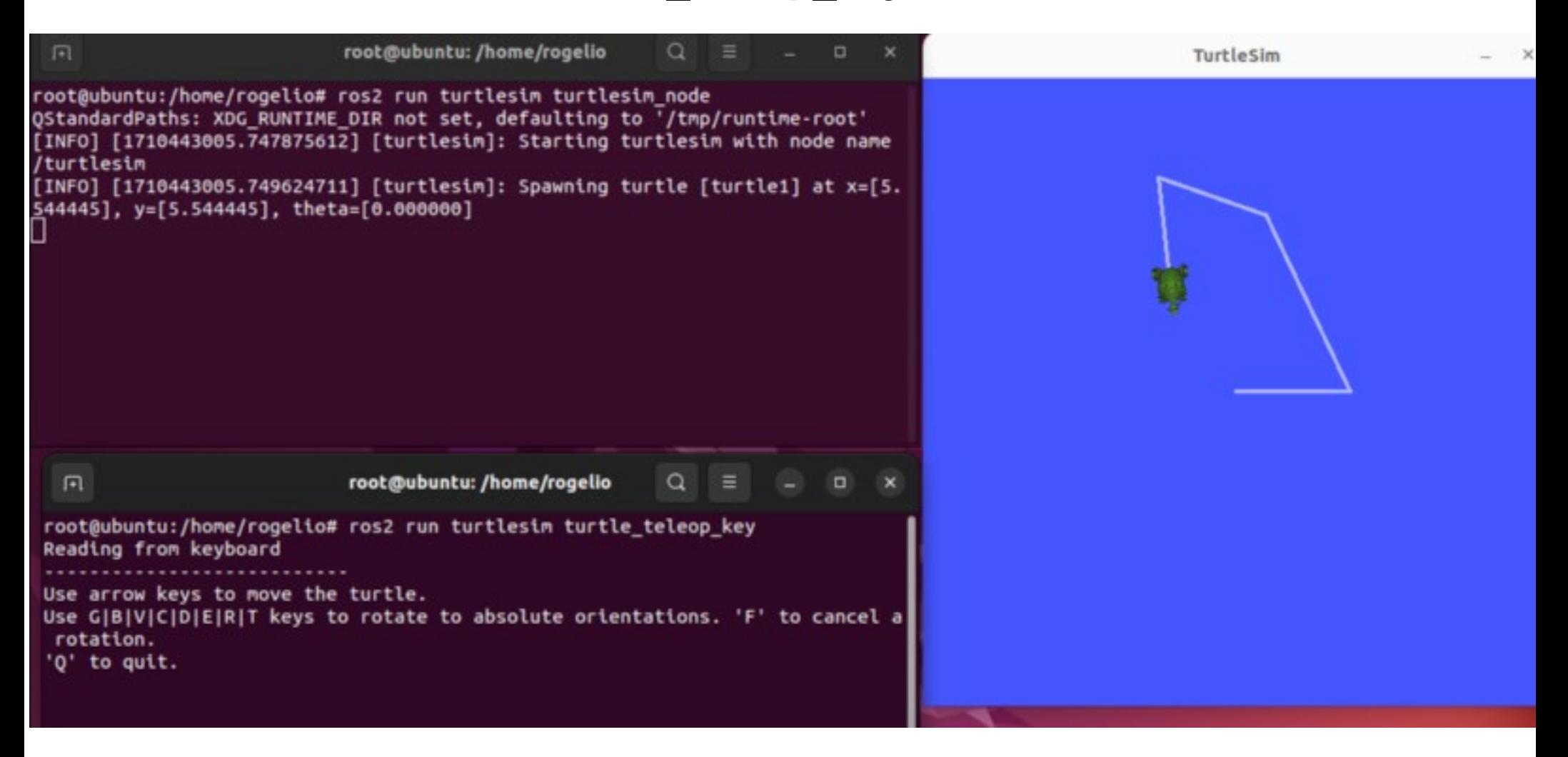

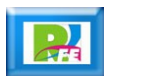

# Nodos en ejecución:

### **ros2 node list**

root@ubuntu:/home/rogelio# ros2 node list /teleop\_turtle /turtlesim root@ubuntu:/home/rogelio#

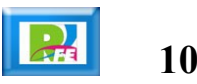

### Parámetros asociados:

### *<u>r*</u> ros2 topic list

root@ubuntu:/home/rogelio# ros2 topic list /parameter\_events /rosout /turtle1/cmd vel /turtle1/color\_sensor /turtle1/pose root@ubuntu:/home/rogelio#

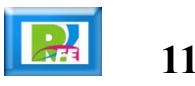

# Servicios:

### **ros2 service list**

root@ubuntu:/home/rogelio# ros2 service list /clear /kill /reset /spawn /teleop turtle/describe parameters /teleop\_turtle/get\_parameter\_types /teleop turtle/get parameters /teleop turtle/list parameters /teleop turtle/set parameters /teleop turtle/set parameters atomically /turtle1/set pen /turtle1/teleport\_absolute /turtle1/teleport relative /turtlesim/describe parameters /turtlesim/get\_parameter\_types /turtlesim/get\_parameters /turtlesim/list\_parameters /turtlesim/set\_parameters /turtlesim/set\_parameters\_atomically root@ubuntu:/home/rogelio#

**12**

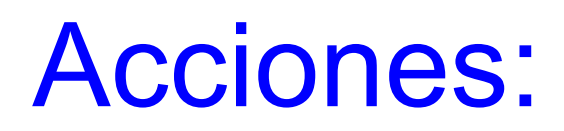

**randigms** ros2 action list

root@ubuntu:/home/rogelio# ros2 action list /turtle1/rotate\_absolute root@ubuntu:/home/rogelio#

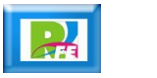

# Ejecución de órdenes:

- **Dibujar un círculo:**
- **ros2 topic pub /turtle1/cmd\_vel geometry\_msgs/msg/Twist "linear:**
	- **x: 2.0**
	- **y: 0.0**
	- **z: 0.0**

#### **angular:**

- **x: 0.0**
- **y: 0.0**
- **z: 1.8"**

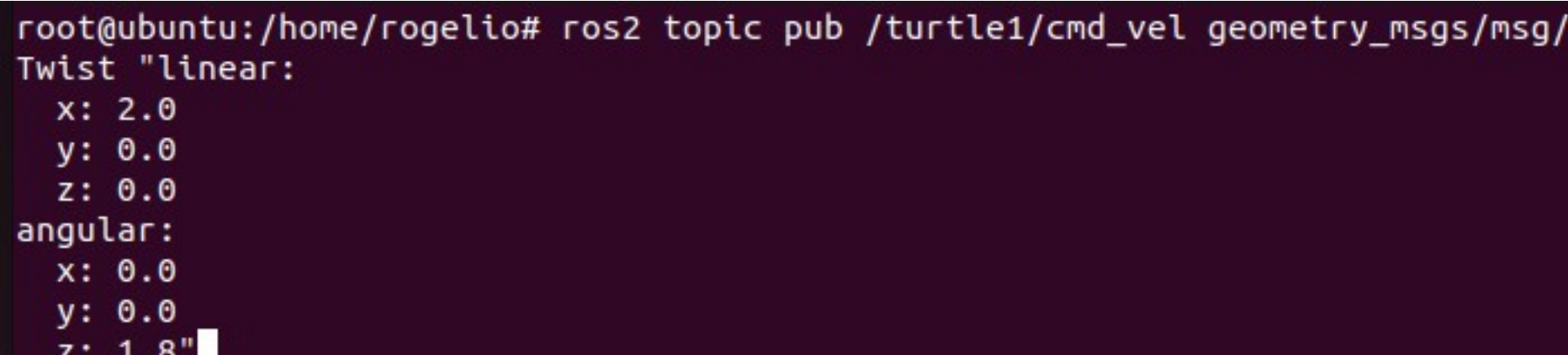

# Ejecución de órdenes:

### **Dibujar un círculo**

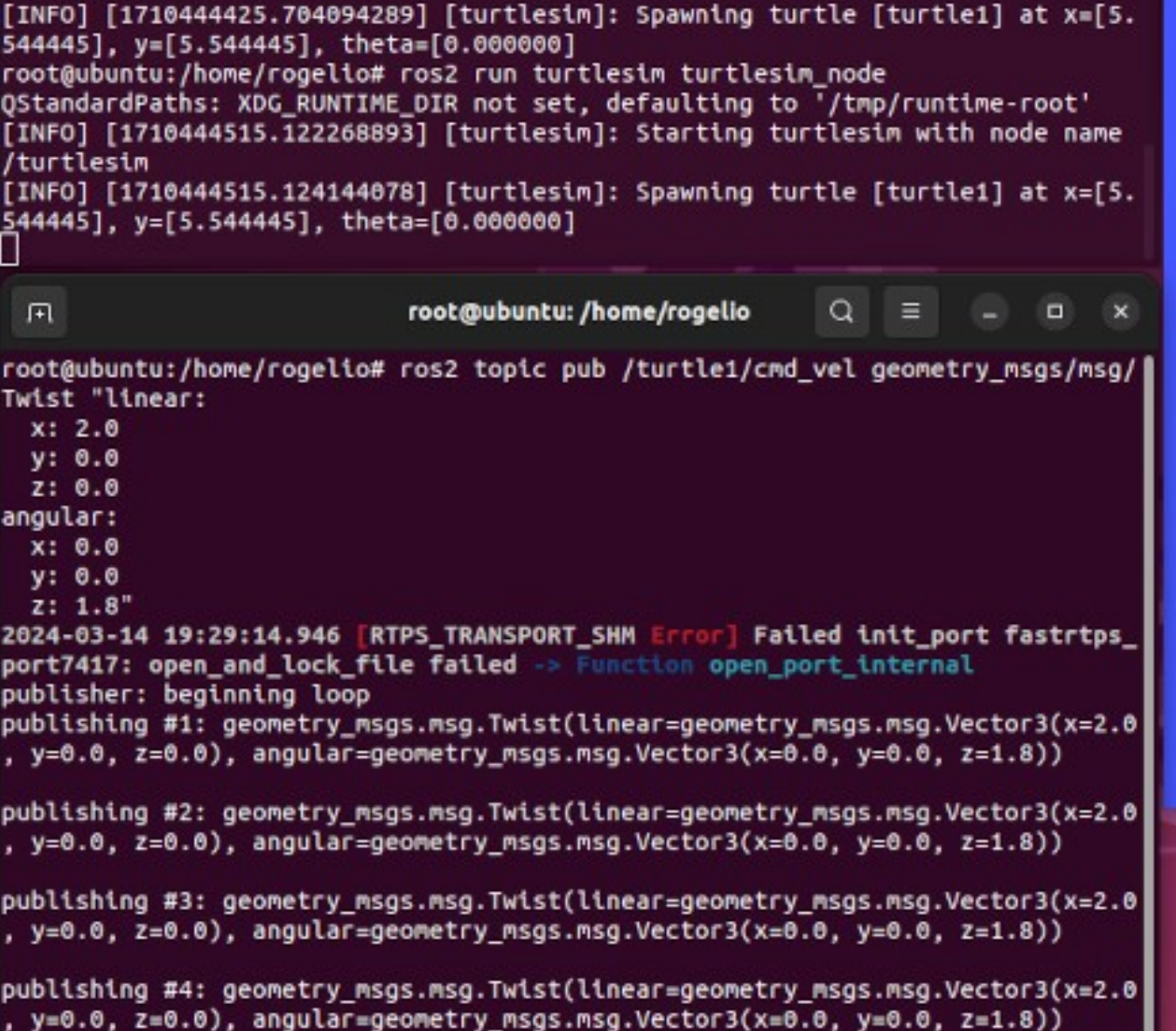

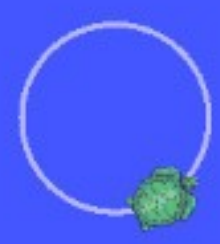

marzo 2024

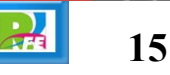

# Instalar "rqt":

**sudo apt install ~nros-humble-rqt\***

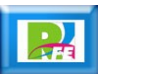

# Ejecutar "rqt":

**rqt** 

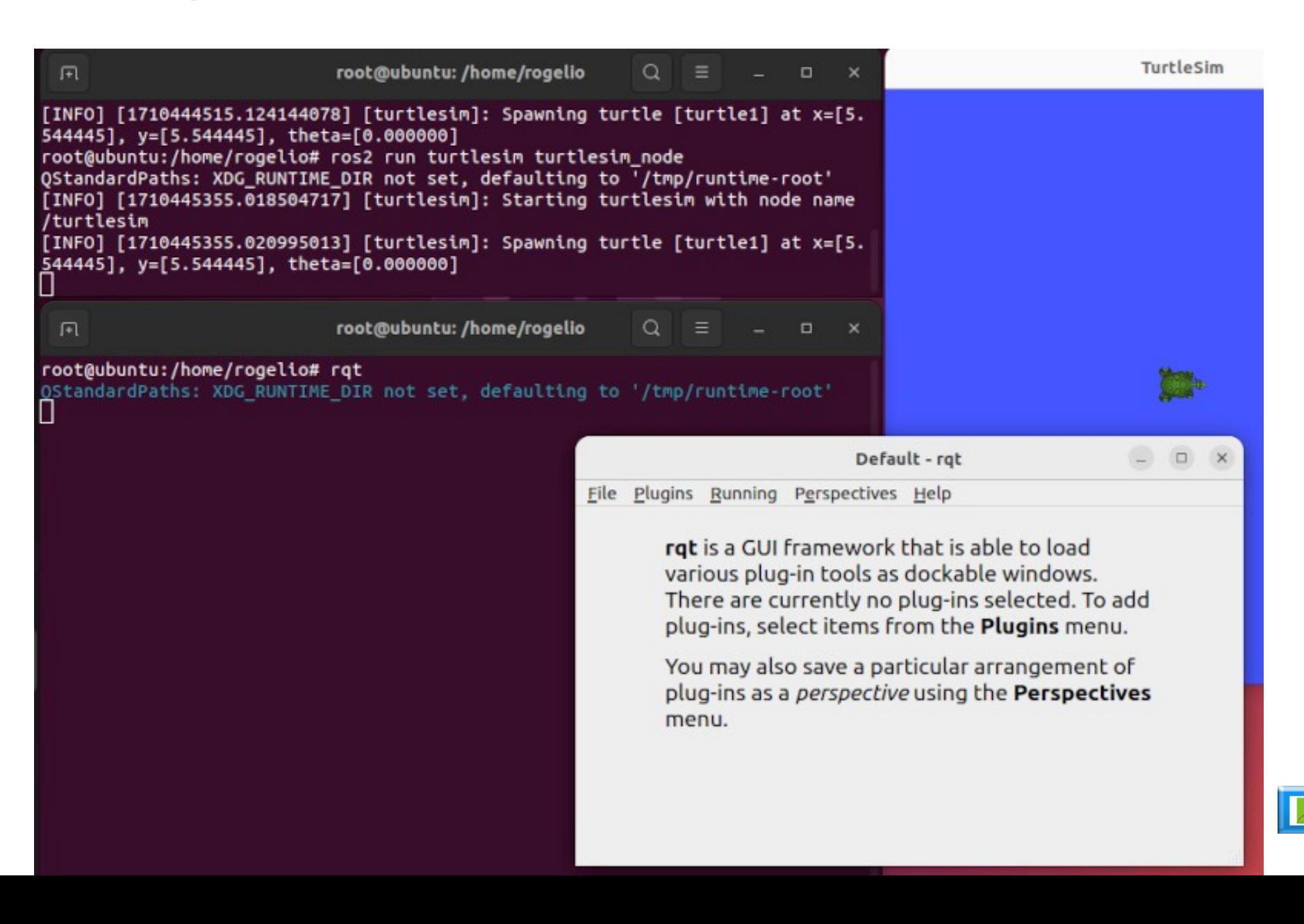

**17**

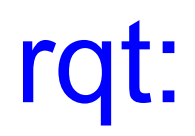

### **F** Seleccionar Plugins > Services > Service Caller

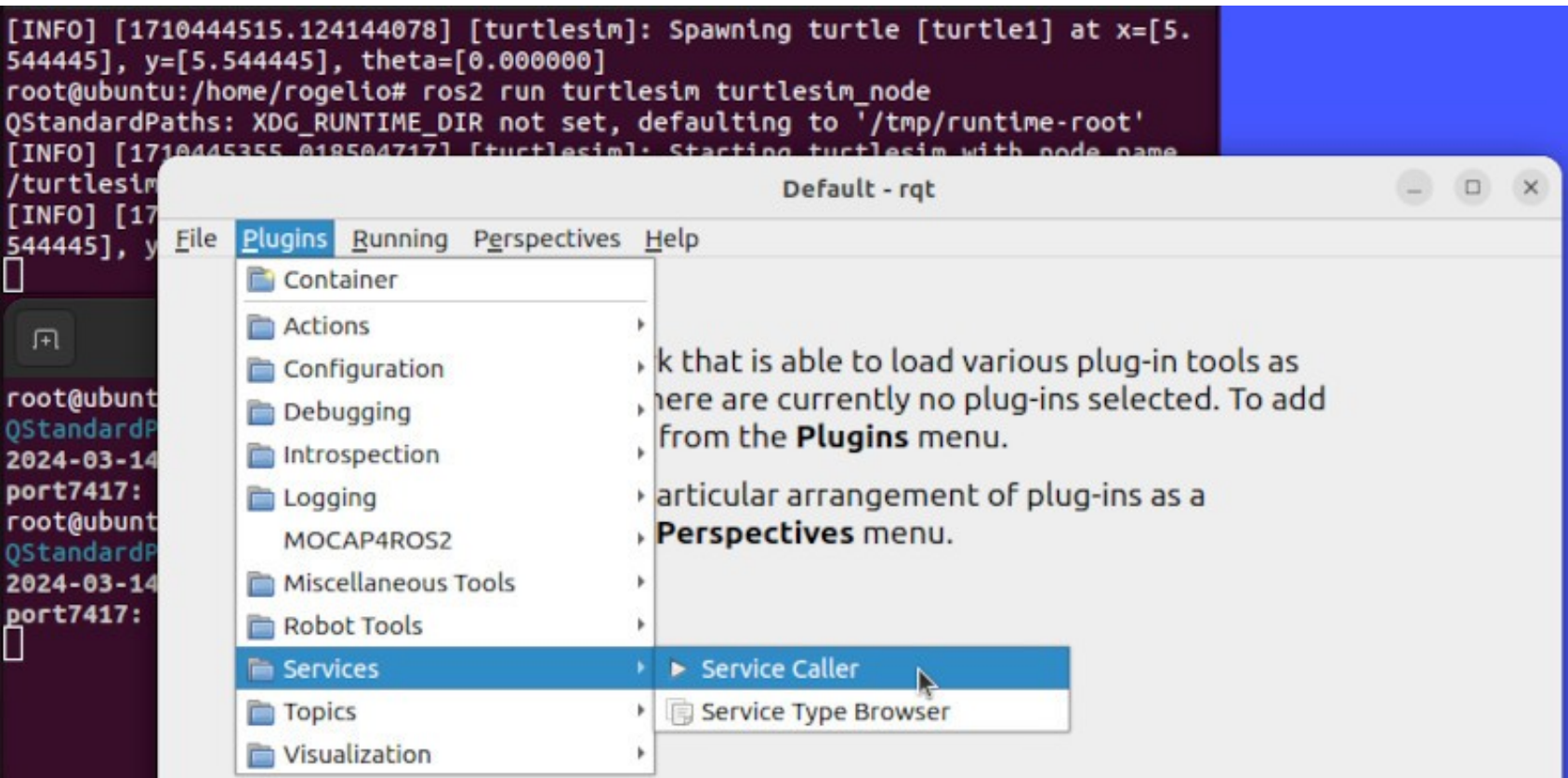

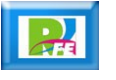

marzo 2024

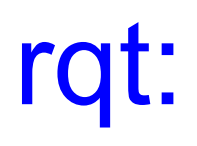

### **Pantalla:**

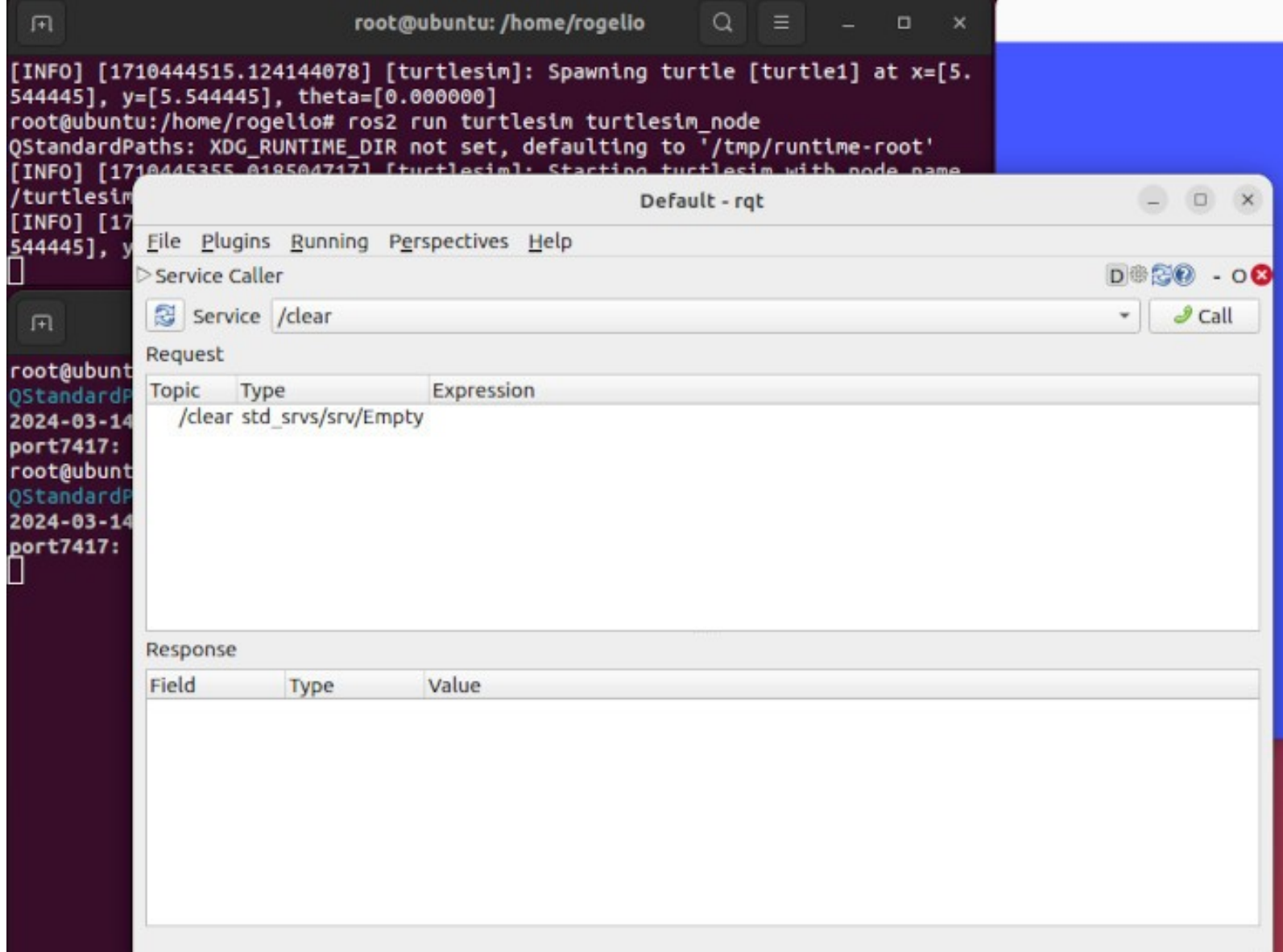

 $\boxed{2}$ 

# Modelado:

**Ejecutar en terminal: rqt\_graph**

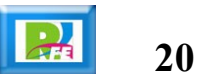

# Ejecución y Modelado:

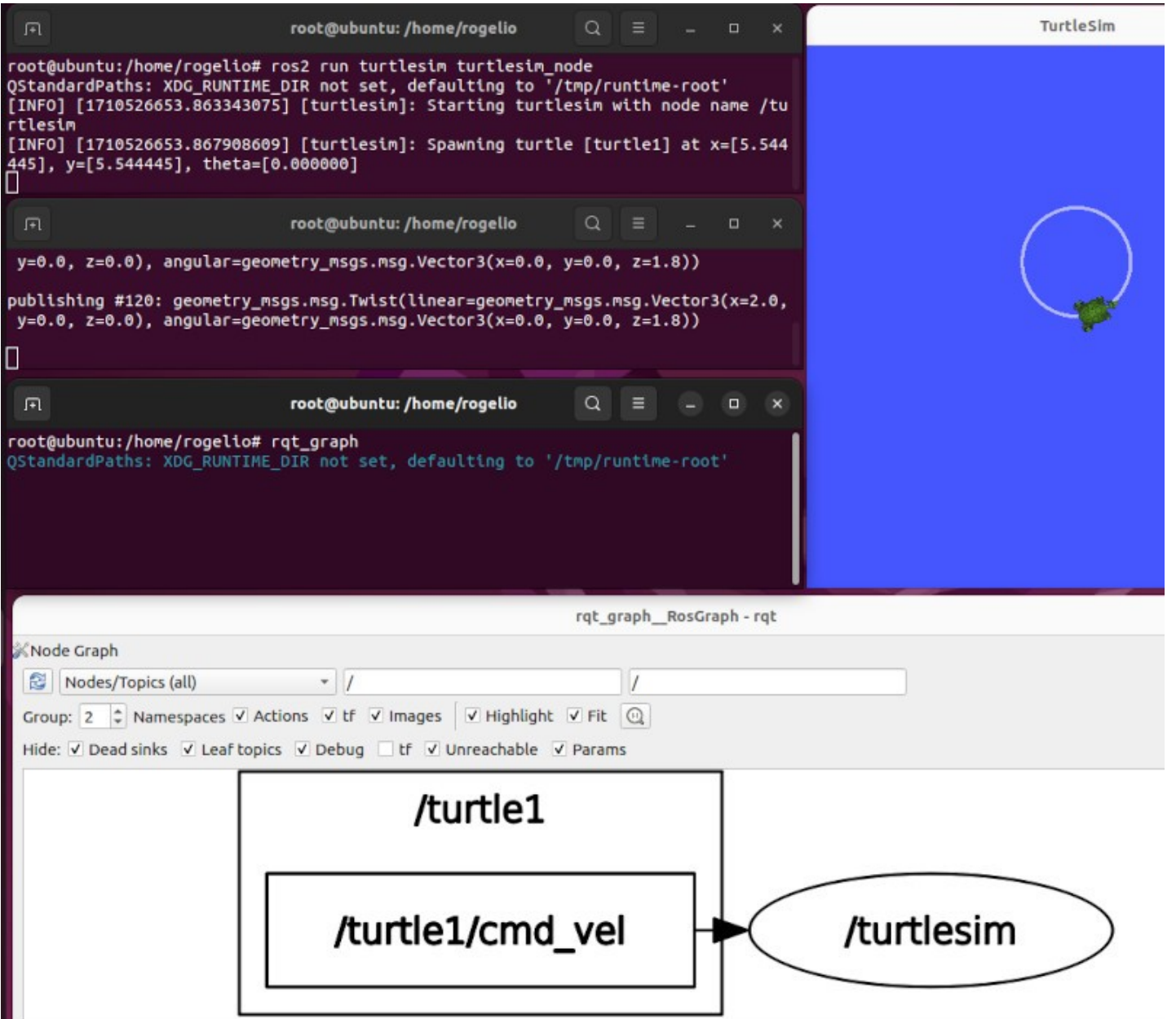

**Reduction** 

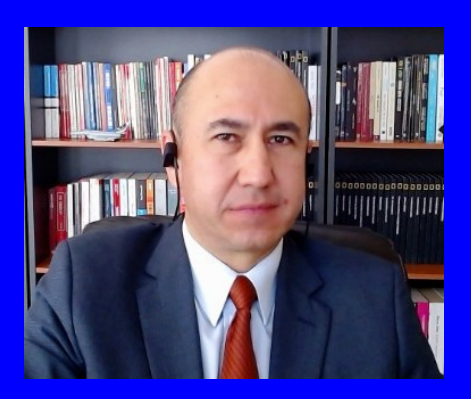

#### Rogelio Ferreira Escutia

Profesor / Investigador Tecnológico Nacional de México Campus Morelia

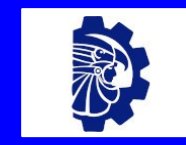

#### rogelio.fe@morelia.tecnm.mx

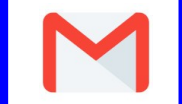

rogeplus@gmail.com

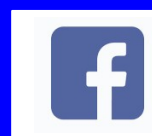

xumarhu.net

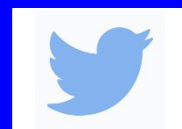

@rogeplus

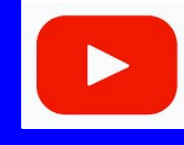

<https://www.youtube.com/> channel/UC0on88n3LwTKxJb8T09sGjg

xumarhu.net

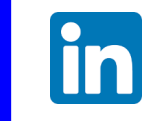

[rogelioferreiraescutia](https://mx.linkedin.com/in/rogelioferreiraescutia)

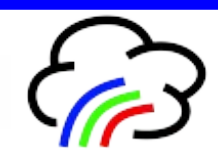